### **Troubleshooting**

### **LEDs**

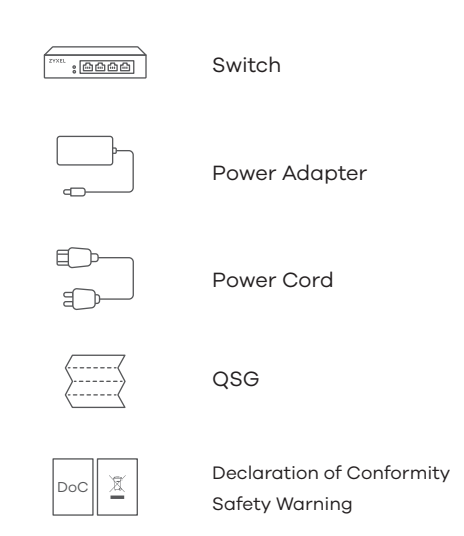

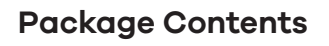

# **Quick Start Guide**

ENGLISH | DEUTSCH | FRANÇAIS | ITALIANO ESPAÑOL | NEDERLANDS | DANSK | NORSK SVENSKA | SUOMI

# **ZYXEL**

# **GS1200-5HP v2 / GS1200-8HP v2**

5-Port / 8-Port Web Managed PoE Gigabit Switch

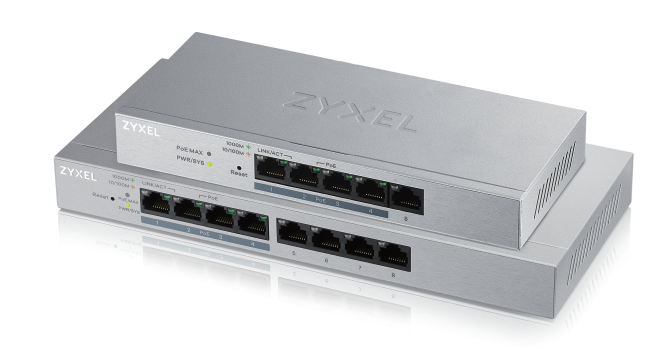

- Make sure you are using the correct IP address.
- (The default IP address is 192.168.1.3.)
- Make sure your computer is in the same subnet as the Switch. If you haven't changed the default IP address, your computer IP address should be in the 192.168.1.4 ~ 168.1.254 range.
- Make sure you have entered the **Password** correctly. If you have changed the **Password** and have forgotten it, you'll have to reset the Switch to its factory default. (The default **Password** is 1234.)

## **Support Information**

### **North America USA**  $\binom{1}{2}$  + 1 800 255 4101 support@zyxel.com

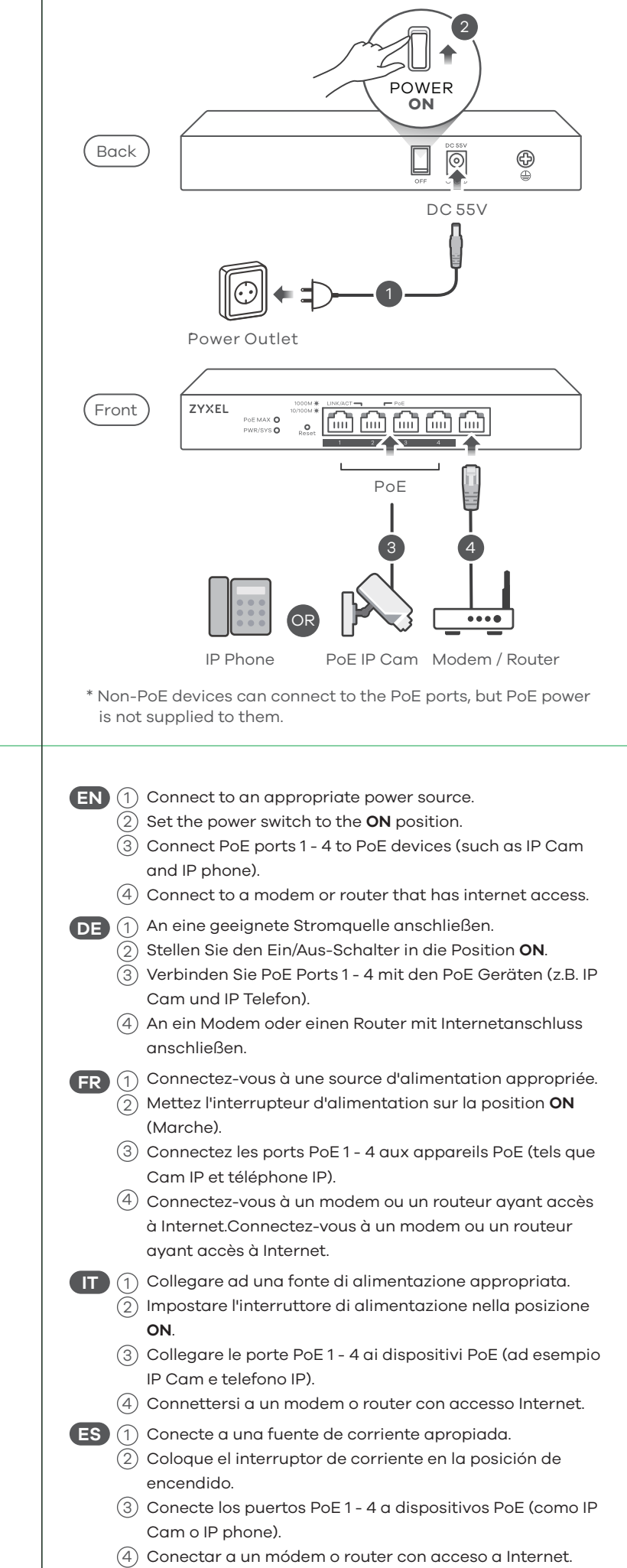

#### **UK**

- $\mathbb{C} + 44$  (0) 118 9121 700
- support@zyxel.co.uk

### **Germany**

- $\leftarrow + 49(0)240569090$
- support@zyxel.de

 $\binom{1}{2}$  + 39 011 2308000 support@zyxel.it

 $\frac{1}{2}$  + 33 (0) 4 72 52 97 97 support@zyxel.fr

**France**

 $\binom{1}{2}$  + 911 792 100 soporte@zyxel.es

### **Spain**

**Italy**

Copyright © 2017 Zyxel Communications Corp. All Rights Reserved.

### **EU Importer**

Zyxel Communications A/S Generatorvej 8D, 2860 Søborg, Denmark. http://www.zyxel.dk

### **US Importer**

Zyxel Communications, Inc 1130 North Miller Street Anaheim, CA 92806-2001 http://www.us.zyxel.com

**See the User's Guide at www.zyxel.com for more information, including customer support and safety warnings.**

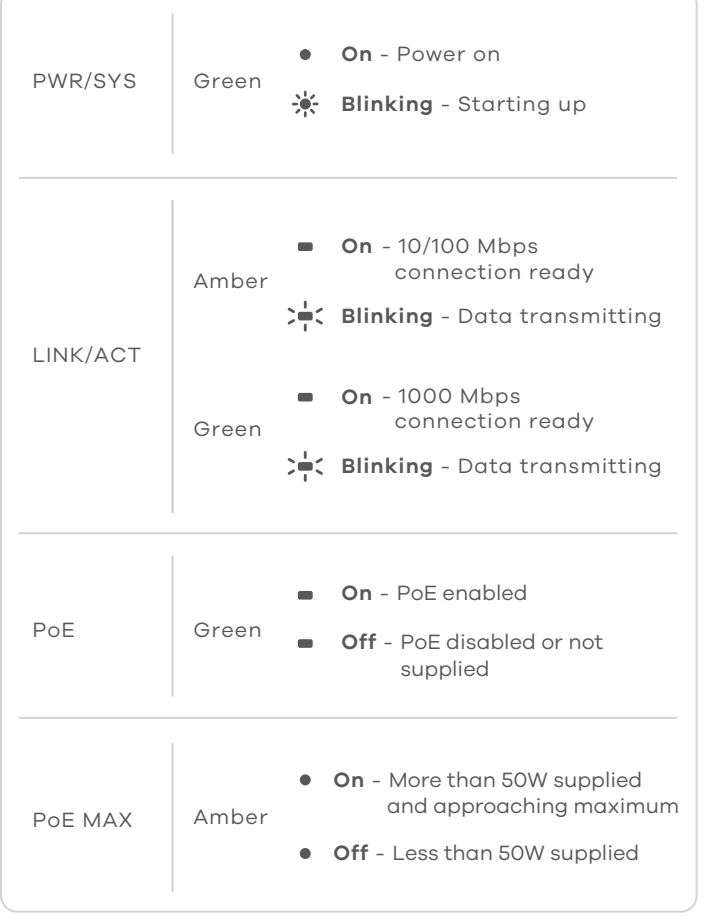

#### **I cannot see or access the Login screen in the Web Configurator.**

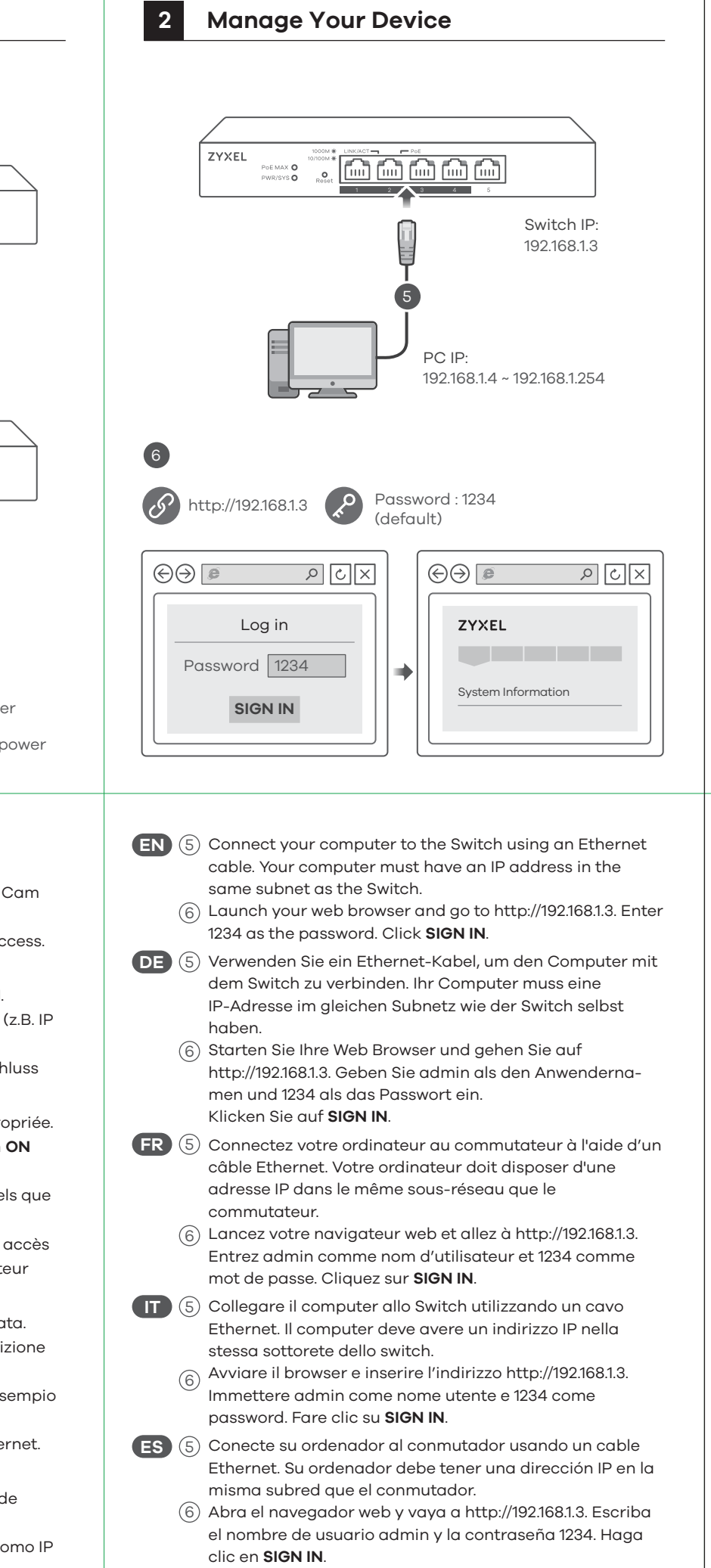

## **The PoE LED is off/PoE power is not supplied.**

- Make sure the Ethernet cable is securely connected to the Switch, and you're using the correct type of Ethernet cable (Category 5e, 6UTP/STP, or better Ethernet cable).
- Go to **System** in the Web Configurator to check the amount of PoE power available. The maximum PoE power is 60W, and the maximum per port is 30W. If the total power required by the PoE-enabled devices exceeds the maximum PoE power, the last PoE-enabled device connected to the Switch won't be powered up (PoE power is allocated in the order the PoE-enabled devices were connected).

### **A loop is detected.**

- A loop may happen in the following example situations:
- 1. The Switch is connected to another device in a loop state. 2. The Switch is connected to another device with two cables.
- **Loop Prevention** is enabled by default. If a loop happens, the Switch will block the port in a loop state. If a loop happens on two ports, the Switch will block the higher-numbered port. For example, if a loop happens on ports 4 and 5, the Switch will block port 5, and its LED will be off. To restore a port in a loop state, disconnect it, check the network connections, and reconnect it.
- You can log into the Web Configurator. Go to **System** in the Web Configurator to check your port status.

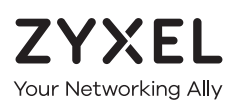

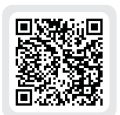

# **Warranty Card**

Thank you for purchasing a Zyxel product. Zyxel has a reputation for delivering high quality, high performance products and services to our customers. We recommend that you now visit the Zyxel website and register your product online. This will mean you can receive the latest firmware, drivers and product related information. If you still have further questions or enquiries related to the product, please contact our subsidiaries worldwide. Please note that warranty terms may vary by region. Full detailed information is available on our website, here: http://www.zyxel.com/support/warranty\_information.shtml

### **Purchase Information**

Zvxel Product Name:

**Hardware Serial Number:** 

Date of Purchase:

(In certain countries, the warranty will be validated with seller's signature and stamp):

**1 Hardware Installation**

komst.

IP-puhelimeen.

Internet-yhteys.

**FI** (1) Liitä laite yhteensopivaan virtalähteeseen. 2) Aseta virtakytkin **ON**-asentoon.

Liitä laite modeemiin tai reitittimeen, josta on 4

3) Liitä PoE-portit 1–4 PoE-laitteisiin, kuten IP-kameraan tai

**SE** (5) Anslut datorn till switchen med en Ethernet-kabel. Datorn måste ha en IP-adress i samma subnät som switchen.

6) Starta din webbläsare och gå till sidan http://192.168.1.3. Skriv in 1234 som lösenord. Klicka på **LOGGA IN**.

# **Quick Start Guide**

**FI** (5) Liitä tietokone kytkimeen Ethernet-kaapelilla. Tietokoneen IP-osoitteen on oltava samassa aliverkossa kytkimen IP-osoitteen kanssa.

ENGLISH | DEUTSCH | FRANÇAIS | ITALIANO ESPAÑOL | NEDERLANDS | DANSK | NORSK SVENSKA | SUOMI

> 6) Avaa selain ja siirry osoitteeseen https://192.168.1.3. Kirjoita salasanaksi 1234. Valitse **SIGN IN (KIRJAUDU)**.

# **ZYXEL**

# **GS1200-5HP v2 / GS1200-8HP v2**

5-Port / 8-Port Web Managed PoE Gigabit Switch

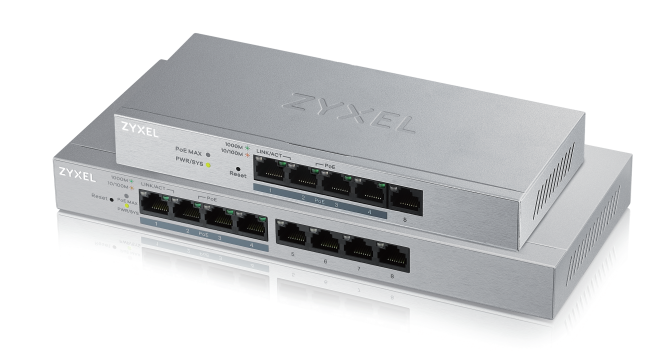

### **Netherlands**  $\leftarrow$  +31 (0)88-00029112

- support@zyxel.nl
- **Denmark**
- $\binom{1}{2}$  + 45 30 55 07 00 support@zyxel.dk
- 1234 in als wachtwoord. Klik op **AANMELDEN**.
- **DK** (5) Tilslut din computer til switchen ved brug af et Ethernet-kabel. Din computer skal have en IP-adresse i det samme undernet som switchen.
	- Start din webbrowser og gå til http://192.168.1.3. Indtast 6 1234 som adgangskode. Klik på **SIGN IN (Log på)**.
- **NO** 5 Koble datamaskinen til bryteren ved hjelp av en Ethernet-kabel. Datamaskinen må ha en IP-adresse i samme subnett som bryteren.
	- $\left(6\right)$  Åpne nettleseren og gå til http://192.168.1.3. Angi 1234 som passord. Klikk på **LOGG PÅ**.
- Make sure you are using the correct IP address.
- (The default IP address is 192.168.1.3.)
- Make sure your computer is in the same subnet as the Switch. If you haven't changed the default IP address, your computer IP address should be in the 192.168.1.4 ~ 168.1.254 range.
- Make sure you have entered the **Password** correctly. If you have changed the **Password** and have forgotten it, you'll have to reset the Switch to its factory default. (The default **Password** is 1234.)

#### **Norway**

- $\frac{1}{2}$  + 47 22 80 61 80
- teknisk@zyxel.no

#### **Sweden**

- $\frac{1}{2}$  + 46 8 557 760 60
- support@zyxel.se

**Finland**  $\frac{1}{2}$  + 358 9 4780 8400 teknisk@zyxel.fi

ZYXEL  $\begin{picture}(180,10) \put(0,0){\line(1,0){100}} \put(0,0){\line(1,0){100}} \put(0,0){\line(1,0){100}} \put(0,0){\line(1,0){100}} \put(0,0){\line(1,0){100}} \put(0,0){\line(1,0){100}} \put(0,0){\line(1,0){100}} \put(0,0){\line(1,0){100}} \put(0,0){\line(1,0){100}} \put(0,0){\line(1,0){100}} \put(0,0){\line(1,0){100}} \put(0,0){\line($ Switch IP: 192.168.1.3 5 PC IP: 192.168.1.4 ~ 192.168.1.254 6 (d) http://192.168.1.3 Password : 1234  $\boxed{\times}$  $\bigcirc$   $\bigcirc$   $\overline{e}$  $\sqrt{|\mathcal{S}| |\mathcal{S}|}$  $\bigcirc$   $\bigcirc$   $\circ$ Log in ZYXEL Password 1234 System Information **SIGN IN**

### **Support Information**

Copyright © 2017 Zyxel Communications Corp. All Rights Reserved.

### **EU Importer**

Zyxel Communications A/S Generatorvej 8D, 2860 Søborg, Denmark. http://www.zyxel.dk

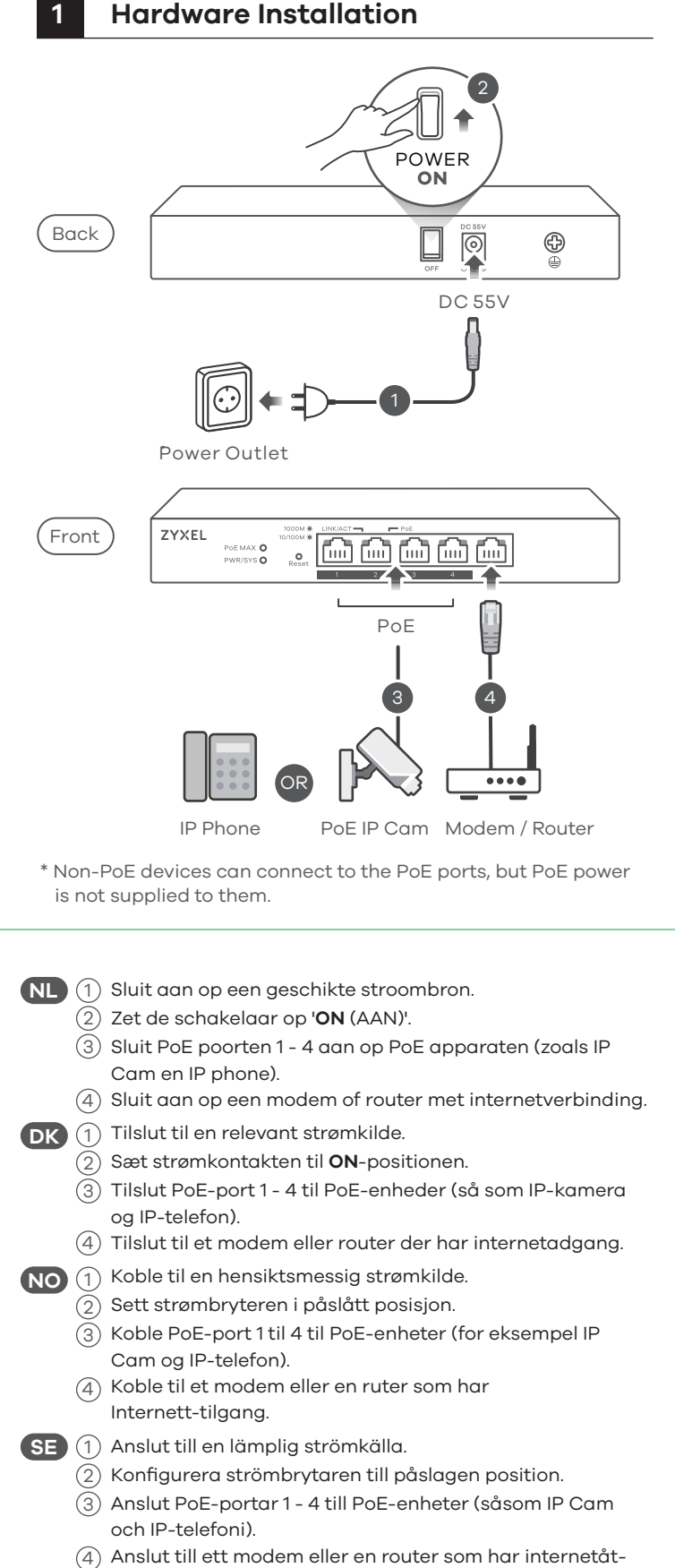

### **US Importer**

Zyxel Communications, Inc 1130 North Miller Street Anaheim, CA 92806-2001 http://www.us.zyxel.com

**See the User's Guide at www.zyxel.com for more information, including customer support and safety warnings.**

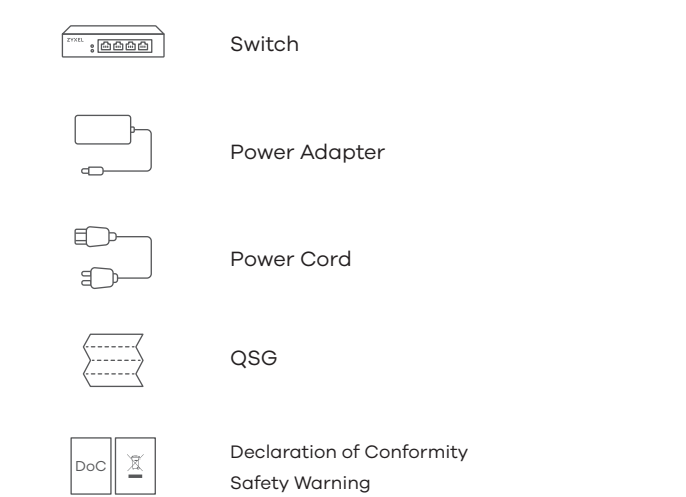

**Package Contents**

# **Troubleshooting**

#### **I cannot see or access the Login screen in the Web Configurator.**

#### **The PoE LED is off/PoE power is not supplied.**

- Make sure the Ethernet cable is securely connected to the Switch, and you're using the correct type of Ethernet cable (Category 5e, 6UTP/STP, or better Ethernet cable).
- Go to **System** in the Web Configurator to check the amount of PoE power available. The maximum PoE power is 60W, and the maximum per port is 30W. If the total power required by the PoE-enabled devices exceeds the maximum PoE power, the last PoE-enabled device connected to the Switch won't be powered up (PoE power is allocated in the order the PoE-enabled devices were connected).

#### **A loop is detected.**

- A loop may happen in the following example situations:
- 1. The Switch is connected to another device in a loop state. 2. The Switch is connected to another device with two cables.
- **Loop Prevention** is enabled by default. If a loop happens, the Switch will block the port in a loop state. If a loop happens on two ports, the Switch will block the higher-numbered port. For example, if a loop happens on ports 4 and 5, the Switch will block port 5, and its LED will be off. To restore a port in a loop state, disconnect it, check the network connections, and reconnect it.
- You can log into the Web Configurator. Go to **System** in the Web Configurator to check your port status.

### **LEDs**

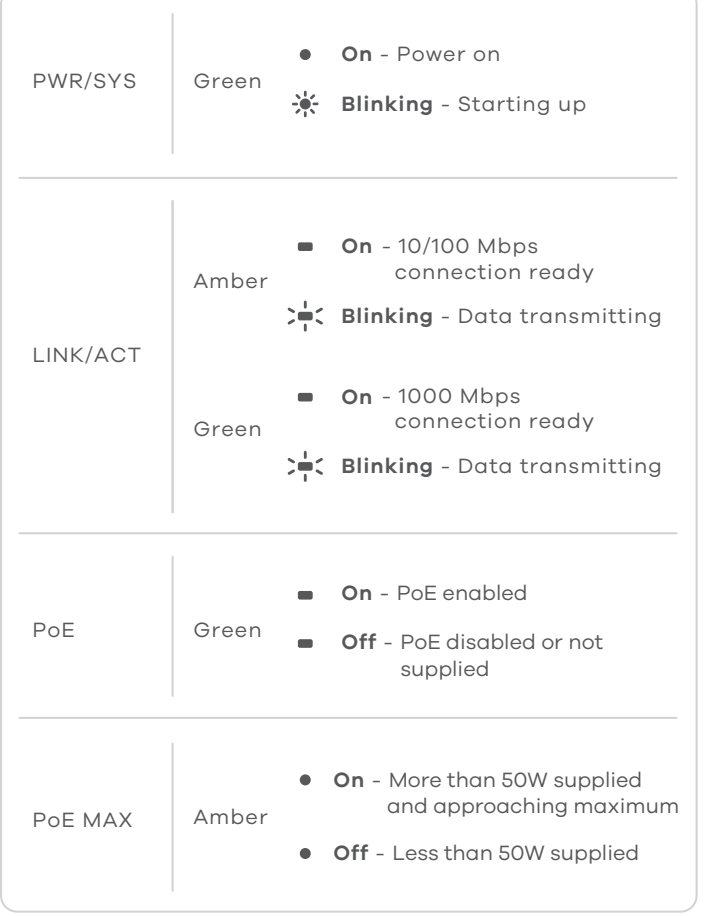

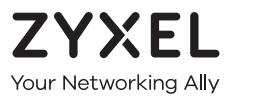

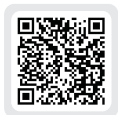

# **Warranty Card**

Thank you for purchasing a Zyxel product. Zyxel has a reputation for delivering high quality, high performance products and services to our customers. We recommend that you now visit the Zyxel website and register your product online. This will mean you can receive the latest firmware, drivers and product related information. If you still have further questions or enquiries related to the product, please contact our subsidiaries worldwide. Please note that warranty terms may vary by region. Full detailed information is available on our website, here: http://www.zyxel.com/support/warranty\_information.shtml

## **Purchase Information**

Zvxel Product Name:

**Hardware Serial Number:** 

Date of Purchase:

(In certain countries, the warranty will be validated with seller's signature and stamp):

**2 Manage Your Device**

NL (5) Sluit uw computer aan op de Schakelaar met een Ethernet-kabel. Uw computer dient een IP-adres te hebben in hetzelfde subnet als de Schakelaar.  $\widehat{6}$ ) Open uw webbrowser en ga naar http://192.168.1.3. Voer

# **Quick Start Guide**

# **ZYXEL**

# **GS1200-5HP v2 / GS1200-8HP v2**

5-Port / 8-Port Web Managed PoE Gigabit Switch

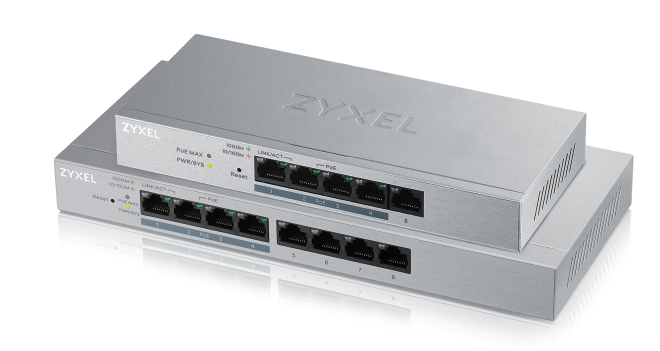

ZYXEL POEMAX O 10/1000\* LINKACT POEMAX O 10/1000\* LINKACT POEMAX O 10/1001\* LINKACT POEMA Switch IP: 192.168.1.3 5 PC IP: 192.168.1.4 ~ 192.168.1.254 6 (d) http://192.168.1.3 Password : 1234  $\boxed{\times}$  $\bigcirc$   $\bigcirc$   $\circ$  $\sqrt{|\mathcal{S}|}$ ৰি  $\bigoplus \bigoplus \mathsf{P}$ Log in ZYXEL Password 1234 System Information **SIGN IN** CZ (5) Kabelem sítě Ethernet připojte počítač nebo notebook k přepínači. Počítač musí mít stejnou IP adresu ve stejné podsíti jako přepínač. 6) Spusťte webový prohlížeč a přejděte na http://192.168.1.3. Jako heslo zadejte 1234. Klikněte na možnost **SIGN IN (Přihlásit se)**. **SK** 5 Pomocou kábla siete Ethernet pripojte svoj počítač k zariadeniu Switch. Adresa IP vášho počítača musí byť v rámci rovnakej podsiete ako je zariadenie Switch. 6) Otwórz przeglądarkę internetową i wpisz adres http://192.168.1.3. Podaj hasło 1234. Kliknij **SIGN IN (zaloguj się)**. **PL** 5 Podłącz komputer lub notebook do przełącznika, korzystając z kabla sieciowego. Komputer musi mieć adres IP w tej samej podsieci, co przełącznik. Lansați navigatorul dvs. web și accesați http://192.168.1.3. 6 Introduceți 1234 ca parolă. Dați clic pe **SIGN IN (AUTENTIFICARE)**. RO (5) Conectați-vă computerul la Comutator cu ajutorul unui cablu Ethernet. Computerul dvs. trebuie să aibă o adresă IP în aceeași subrețea ca și Comutatorul. 6) Indítsa el a webböngészőt és írja be a http://192.168.1.3 címet. Adja meg az 1234 jelszót. Kattintson a **SIGN IN (bejelentkezés)** gombra. HU (5) Csatlakoztassa számítógépét a switch-hez egy Ethernet kábellel. Számítógépének a switch alhálózatához tartozó IP címmel kell rendelkeznie. 6) Spusťte webový prohlížeč a přejděte na http://192.168.1.3. Jako heslo zadejte 1234.

**Slovakia**  $\frac{1}{2}$  + 421 220 861 848 soporte@sk.zyxel.com

 $\frac{1}{2}$  + 420 241 774 665 support@cz.zyxel.com

**Hungary**  $\leftarrow$  + 36 1 848 0690 support@zyxel.hu

- Make sure you are using the correct IP address.
- (The default IP address is 192.168.1.3.)
- Make sure your computer is in the same subnet as the Switch. If you haven't changed the default IP address, your computer IP address should be in the 192.168.1.4 ~ 168.1.254 range.
- Make sure you have entered the **Password** correctly. If you have changed the **Password** and have forgotten it, you'll have to reset the Switch to its factory default. (The default **Password** is 1234.)

Klikněte na možnost **SIGN IN (Přihlásit se)**.

ČEŠTINA | SLOVENČINA | POLSKI | ROMÂNĂ MAGYAR | SLOVENŠČINA | БЪЛГАРСКИ | TÜRK ภาษาไทย | 繁體中文

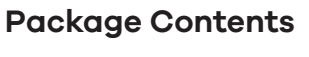

#### **Romania**

**info@ro.zyxel.com** 

#### **Czech**

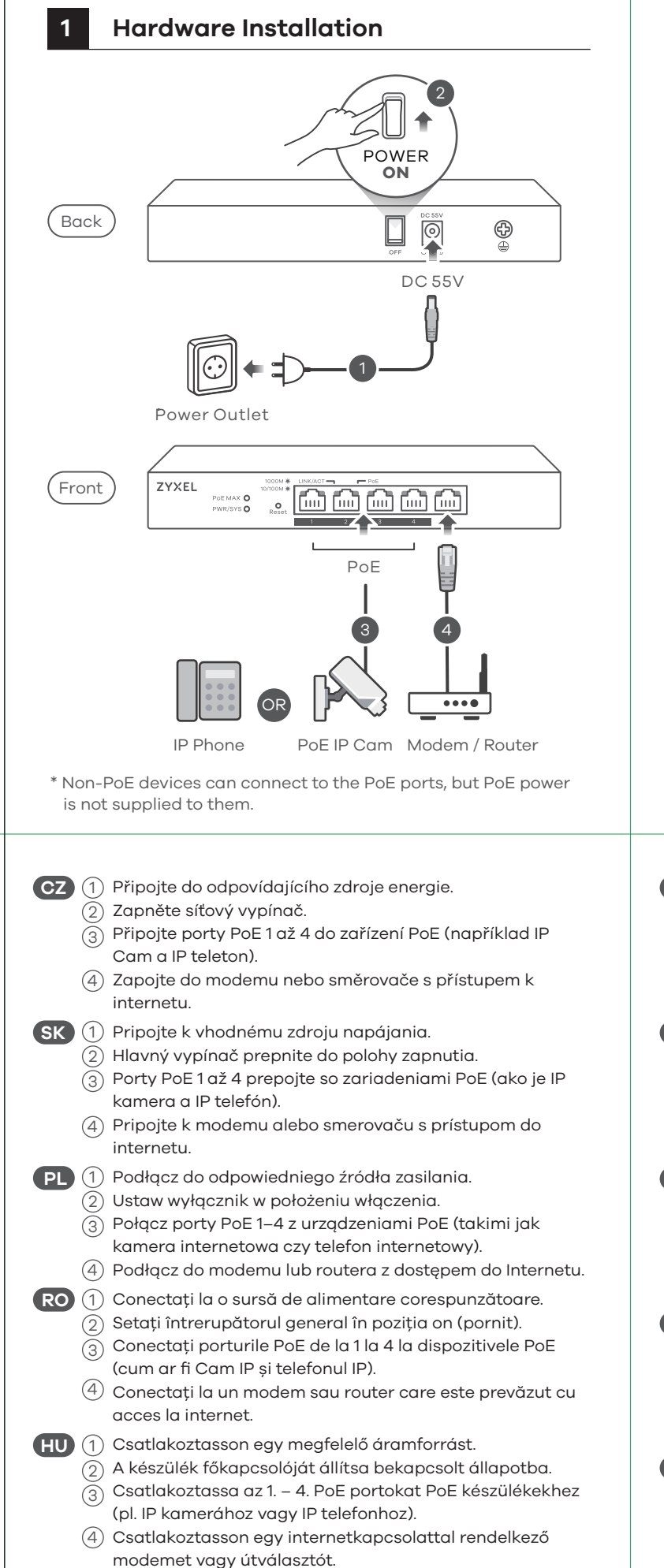

#### **Poland**

- $\frac{1}{2}$  + 48 22 652 16 26
- support@pl.zyxel.com

### **Support Information**

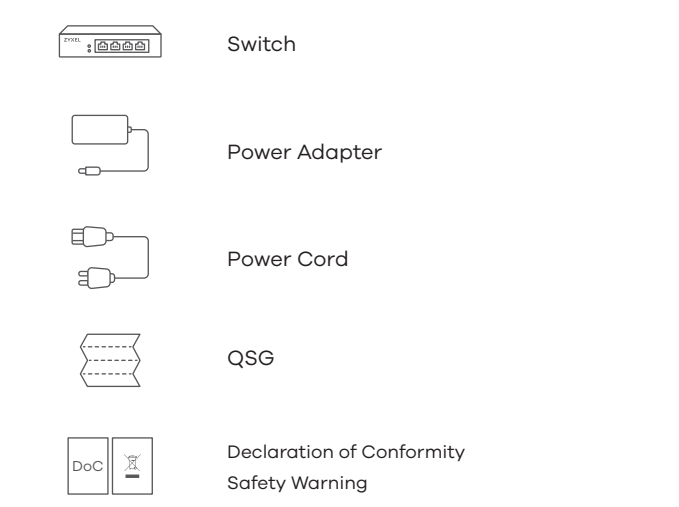

Copyright © 2017 Zyxel Communications Corp. All Rights Reserved.

### **EU Importer**

Zyxel Communications A/S Generatorvej 8D, 2860 Søborg, Denmark. http://www.zyxel.dk

### **US Importer**

Zyxel Communications, Inc 1130 North Miller Street Anaheim, CA 92806-2001 http://www.us.zyxel.com

**See the User's Guide at www.zyxel.com for more information, including customer support and safety warnings.**

# **Troubleshooting**

#### **I cannot see or access the Login screen in the Web Configurator.**

#### **The PoE LED is off/PoE power is not supplied.**

- Make sure the Ethernet cable is securely connected to the Switch, and you're using the correct type of Ethernet cable (Category 5e, 6UTP/STP, or better Ethernet cable).
- Go to **System** in the Web Configurator to check the amount of PoE power available. The maximum PoE power is 60W, and the maximum per port is 30W. If the total power required by the PoE-enabled devices exceeds the maximum PoE power, the last PoE-enabled device connected to the Switch won't be powered up (PoE power is allocated in the order the PoE-enabled devices were connected).

### **A loop is detected.**

- A loop may happen in the following example situations:
- 1. The Switch is connected to another device in a loop state. 2. The Switch is connected to another device with two cables.
- **Loop Prevention** is enabled by default. If a loop happens, the Switch will block the port in a loop state. If a loop happens on two ports, the Switch will block the higher-numbered port. For example, if a loop happens on ports 4 and 5, the Switch will block port 5, and its LED will be off. To restore a port in a loop state, disconnect it, check the network connections, and reconnect it.
- You can log into the Web Configurator. Go to **System** in the Web Configurator to check your port status.

### **LEDs**

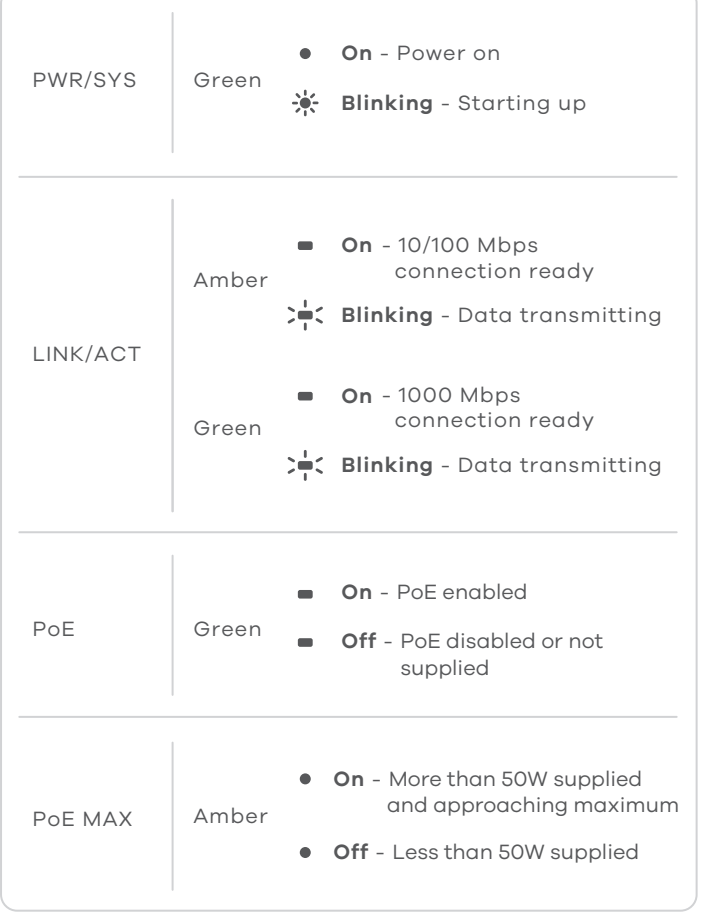

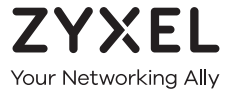

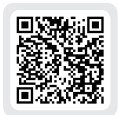

# **Warranty Card**

Thank you for purchasing a Zyxel product. Zyxel has a reputation for delivering high quality, high performance products and services to our customers. We recommend that you now visit the Zyxel website and register your product online. This will mean you can receive the latest firmware, drivers and product related information. If you still have further questions or enquiries related to the product, please contact our subsidiaries worldwide. Please note that warranty terms may vary by region. Full detailed information is available on our website, here: http://www.zyxel.com/support/warranty\_information.shtml

## **Purchase Information**

Zvxel Product Name:

**Hardware Serial Number:** 

Date of Purchase:

(In certain countries, the warranty will be validated with seller's signature and stamp):

**2 Manage Your Device**

telefon IP).

dostop.

вкл.

เชื่อมต่อไปยังแหล่งจ่ายไฟที่เหมาะสม 1 **TH**  $\widehat{2)}$  เปิดปุ่มพาวเวอรไปที่ตำแหน่งเปิด

้4) เชื่อมต่อกับโมเด็มหรือเราเตอร์ที่มีการเขาถึงอินเทอร์เนต็

КАМЕРА и IP телефон).

достъп.

IP telefon gibi) bağlayın.

bağlayın.

และโทรศัพท์ IP)

連接至適當的電源插座。 1 **TW** 按下電源鍵以開啟交換器。 2

連接至可存取網際網路的數據機或路由器。 4

# **Quick Start Guide**

# **ZYXEL**

# **GS1200-5HP v2 / GS1200-8HP v2**

5-Port / 8-Port Web Managed PoE Gigabit Switch

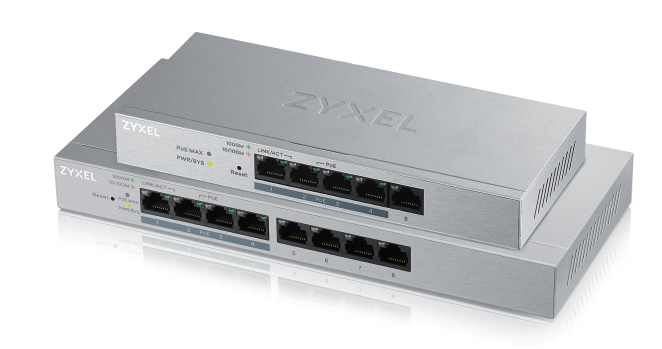

**Bulgaria** support@zyxel.bg

Uygun bir güç kaynağına bağlayın. 1 **TR**

- Make sure you are using the correct IP address.
- (The default IP address is 192.168.1.3.)
- Make sure your computer is in the same subnet as the Switch. If you haven't changed the default IP address, your computer IP address should be in the 192.168.1.4 ~ 168.1.254 range.
- Make sure you have entered the **Password** correctly. If you have changed the **Password** and have forgotten it, you'll have to reset the Switch to its factory default.

ČEŠTINA | SLOVENČINA | POLSKI | ROMÂNĂ MAGYAR | SLOVENŠČINA | БЪЛГАРСКИ | TÜRK ภาษาไทย | 繁體中文

> Declaration of Conformity Safety Warning

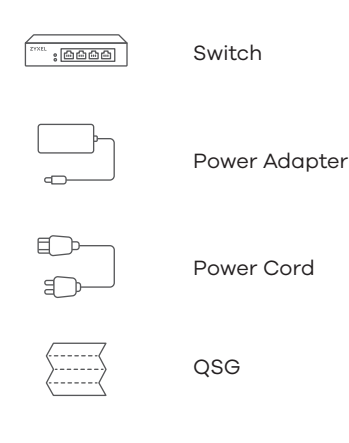

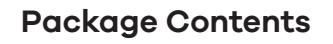

### **Taiwan**

- $\frac{1}{2}$  + 886 2 2739 9889
- retail@zyxel.com.tw

**Thailand**

 $\& + 66\,2831\,5315$ support@zyxel.co.th

## **Support Information**

### **Turkey**

 $\binom{1}{2}$  + 90 212 444 11 50 **bilgi@Zyxel.com.tr** 

Copyright © 2017 Zyxel Communications Corp. All Rights Reserved.

### **EU Importer**

Zyxel Communications A/S Generatorvej 8D, 2860 Søborg, Denmark. http://www.zyxel.dk

### **US Importer**

Zyxel Communications, Inc 1130 North Miller Street Anaheim, CA 92806-2001 http://www.us.zyxel.com

**See the User's Guide at www.zyxel.com for more information, including customer support and safety warnings.**

DoC

## **Troubleshooting**

#### **I cannot see or access the Login screen in the Web Configurator.**

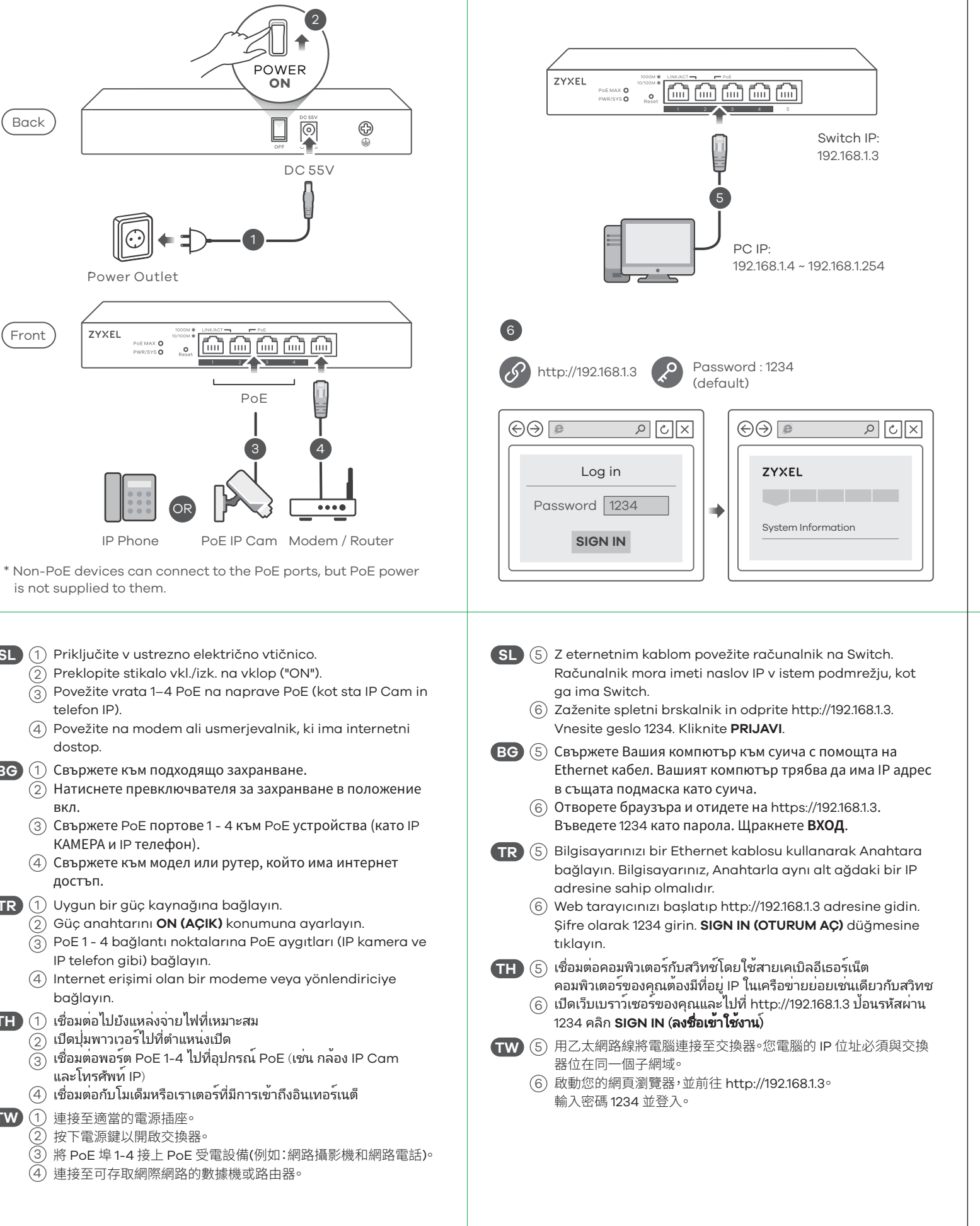

(The default **Password** is 1234.)

### **The PoE LED is off/PoE power is not supplied.**

- Make sure the Ethernet cable is securely connected to the Switch, and you're using the correct type of Ethernet cable (Category 5e, 6UTP/STP, or better Ethernet cable).
- Go to **System** in the Web Configurator to check the amount of PoE power available. The maximum PoE power is 60W, and the maximum per port is 30W. If the total power required by the PoE-enabled devices exceeds the maximum PoE power, the last PoE-enabled device connected to the Switch won't be powered up (PoE power is allocated in the order the PoE-enabled devices were connected).

### **A loop is detected.**

- A loop may happen in the following example situations:
- 1. The Switch is connected to another device in a loop state. 2. The Switch is connected to another device with two cables.
- **Loop Prevention** is enabled by default. If a loop happens, the Switch will block the port in a loop state. If a loop happens on two ports, the Switch will block the higher-numbered port. For example, if a loop happens on ports 4 and 5, the Switch will block port 5, and its LED will be off. To restore a port in a loop state, disconnect it, check the network connections, and reconnect it.
- You can log into the Web Configurator. Go to **System** in the Web Configurator to check your port status.

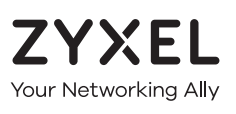

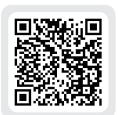

# **Warranty Card**

Thank you for purchasing a Zyxel product. Zyxel has a reputation for delivering high quality, high performance products and services to our customers. We recommend that you now visit the Zyxel website and register your product online. This will mean you can receive the latest firmware, drivers and product related information. If you still have further questions or enquiries related to the product, please contact our subsidiaries worldwide. Please note that warranty terms may vary by region. Full detailed information is available on our website, here: http://www.zyxel.com/support/warranty\_information.shtml

### **Purchase Information**

Zvxel Product Name:

**Hardware Serial Number:** 

Date of Purchase:

(In certain countries, the warranty will be validated with seller's signature and stamp):

### **LEDs**

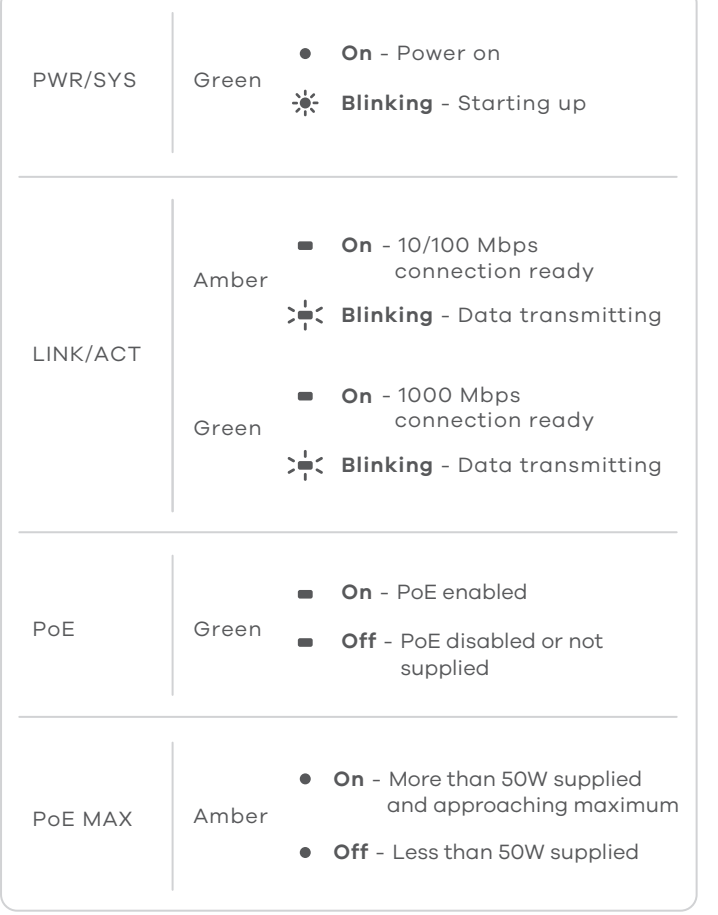

**2 Manage Your Device**

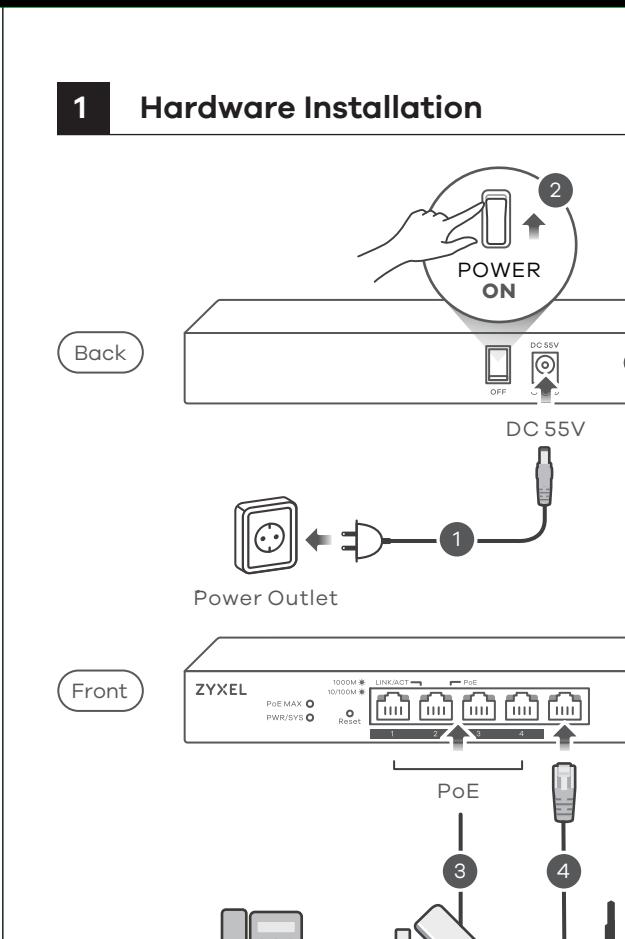

SL (1) Priključite v ustrezno električno vtičnico.  $\widehat{2)}$  Preklopite stikalo vkl./izk. na vklop ("ON").

OR  $|M\rangle$   $\cdots$ 

**BG** (1) Свържете към подходящо захранване.

is not supplied to them.